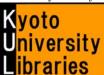

# ■ How to Use E-Journals

~ Basic Version ~

## What is an E-Journal?

E-Journals are digitalized journals which you can read on the Web. Considering their convenience and up-to-date information, they are indispensable as a research tool.

#### The advantages of e-journals compared to printed journals

- ★ Regardless of the libraries' hours of operation, you can read them 24 hours a day.
- ★ Several people can read the same journal at the same time.
- ★ You can read the newest article as soon as it is made available.
- ★ You can read them at a laboratory or a Media Center PC even without going to the library.
- ★ There are many links to related articles, cited articles, and so on.

# The file style of e-journals

E-journals are mainly formatted as PDF or HTML files. You can read and download them by using web browsers.

## Types of available e-journals

Many e-journals are available, especially international academic journals held at Kyoto University. We hold with a lot of e-journals about science, technology, pharmacy, and medicine.

# How to use E-Journals

You can use E-journals in the following ways:

### A: From the Kyoto University E-Journals List

- 1 . Access the Kyoto University E-Journals List (http://www.kulib.kyoto-u.ac.jp/erdb/13502).
- **2** . Search for articles you want by using a journal title.
  - ★ Please read "Kyoto University Libraries Electronic Resources Help: Searching the E-journals List" (<a href="http://www.kulib.kyoto-u.ac.jp/erdb/13508">http://www.kulib.kyoto-u.ac.jp/erdb/13508</a>) [Japanese only] for details about how to search the E-Journals List.

#### B: From the result of searching Kyoto University Libraries Online Catalog, "KULINE"

- 1 . Search KULINE for a journal you want to read.
- 2 . Open the screen of bibliography details of the journal, and click the link below "E-Journals / E-books."

## C: From the result of Kyoto University Database List

- 1 . Access the Kyoto University Database List (<a href="http://edb.kulib.kyoto-u.ac.jp/gakunaidb.html">http://edb.kulib.kyoto-u.ac.jp/gakunaidb.html</a>), and search for databases.
- 2 . If the Article Linker Icon \*\*ExarticleLinker\*\* and e-journal links are displayed when searching the database list, click them and access the e-journal.

#### NOTICE! Install the "e-Journal and Database Authentication System" before accessing e-journals.

To access e-resources including e-journals, the installment of a designated plug-in is required.

Please get the guide at "How to use e-resources" (https://www.kulib.kyoto-u.ac.jp/erdb/13505?lang=en).

The plug-in can be installed to Windows, Mac or Linux OS and Google Chrome or Mozilla Firefox browser.

★ You can use e-journals from off-campus by activate the plug-in.

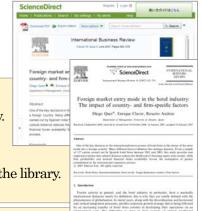

## How to read E-Journals

The E-journal interface differs among publishers and journals. Please see the following example.

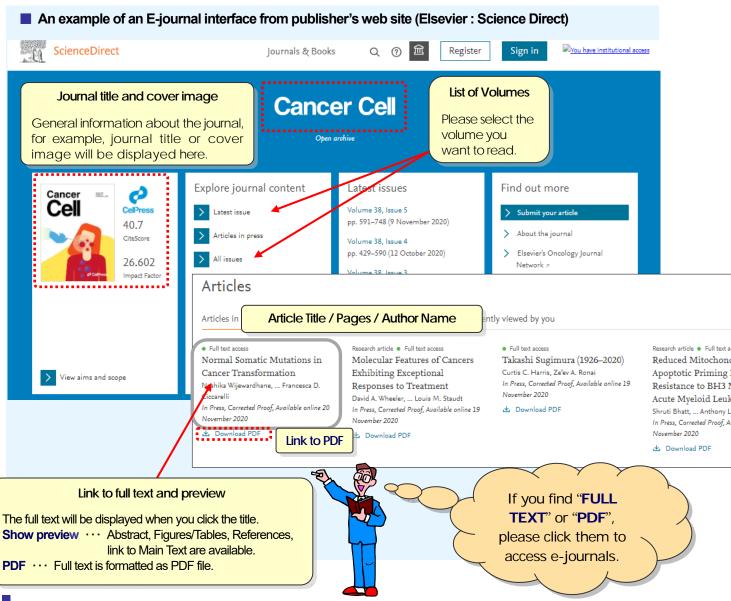

# Rule of using E-Journals

When you use e-journals, you must follow the rules of use decided by publishers.

#### **Main Prohibitions**

- Downloading or printing out large amounts of data, such as the entire issue of an e-journal
- Automatic PDF importer of reference management software and Prefetch function of Web browsers
- Downloading, saving, or printing materials for purposes other than individual research or education
- Activities such as data manipulation, reproduction, distribution, or reselling of materials

If these rules of use are not followed, there may be penalties, such as denial of access to the entire university. When you use e-journals, please follow rules of use.

Please find the details and settings at "Conditions of Use and Licensing Restrictions for E-Resources". https://www.kulib.kyoto-u.ac.jp/bulletin/1387638?lang=en

- ★ If you have trouble such that you cannot access e-journals, please see the "Kyoto University Libraries Electronic Resources Help": Troubleshooting (http://www.kulib.kyoto-u.ac.jp/erdb/13514) [Japanese only].
- ★ Please feel free to ask the User Support Section ref660@mail2.adm.kyoto-u.ac.jp about how to use e-journals.